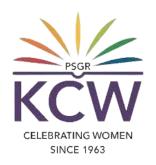

# FAQs ON USING KCW DIGITAL LIBRARY PORTAL

## What is KCW Digital Library portal?

A KCW Digital Library portal is an accessible online repository of digital objects such as e-books and resources, news and events for the usage of current students and faculties of KCW.

## What are all needed for accessing the KCW Digital Library portal?

#### For current Students:-

- Register number which is provided by the respective department.
- Correct Date of Birth to be entered while registering to the admission.

#### For Faculties:-

- Employee number which is provided by the HR department.
- Official e Mail ID, Registered mobile number and ERP Access privilege.

## How to access KCW Digital Library portal?

- 1. On your browser, go to www.psgrkcw.ac.in website.
- 2. Under ICT facilities menu, Click the "DIGITAL LIBRARY" sub menu.
- 3. It will redirect the user to the https://online.psgrkcw.ac.in/digitallibrary
- 4. In this screen, the users should select the Librarian or Staff & Student login buttons respectively.

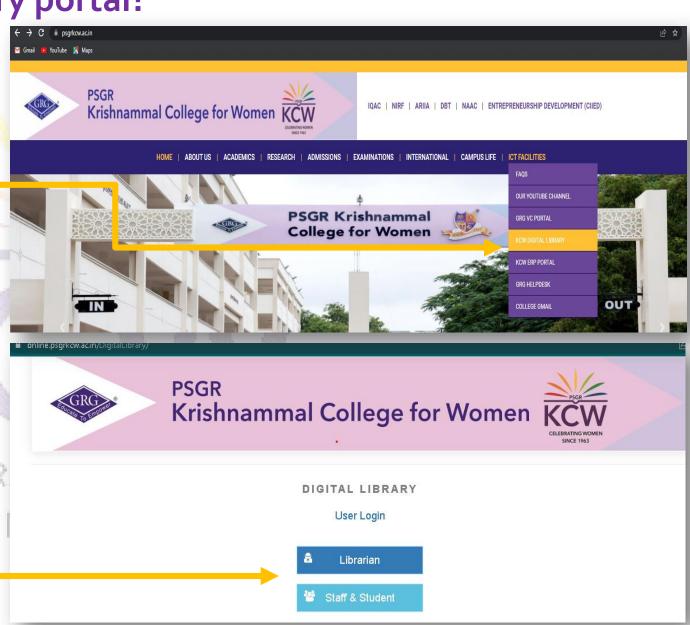

6. The Faculty and Librarian can choose their category and login to the portal by typing the credentials and clicking on Login

7. The Student can login the KCW Digital Library using the username & password and click on Login.

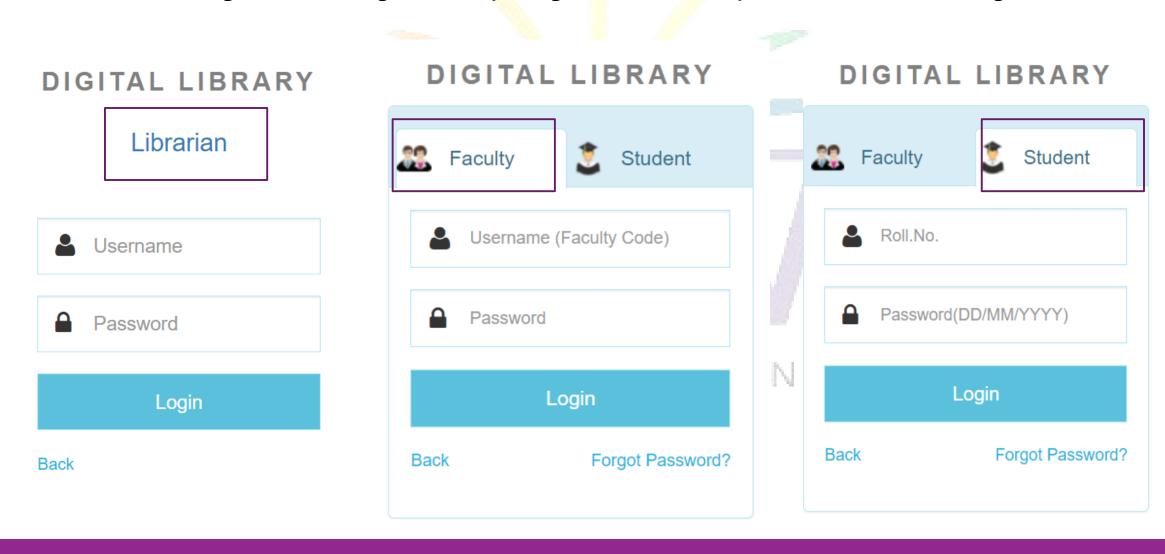

7. Now, the user (Librarian / Faculty / Student) is successfully logged into the digital library portal.

KCW Digital Library Home screen:-

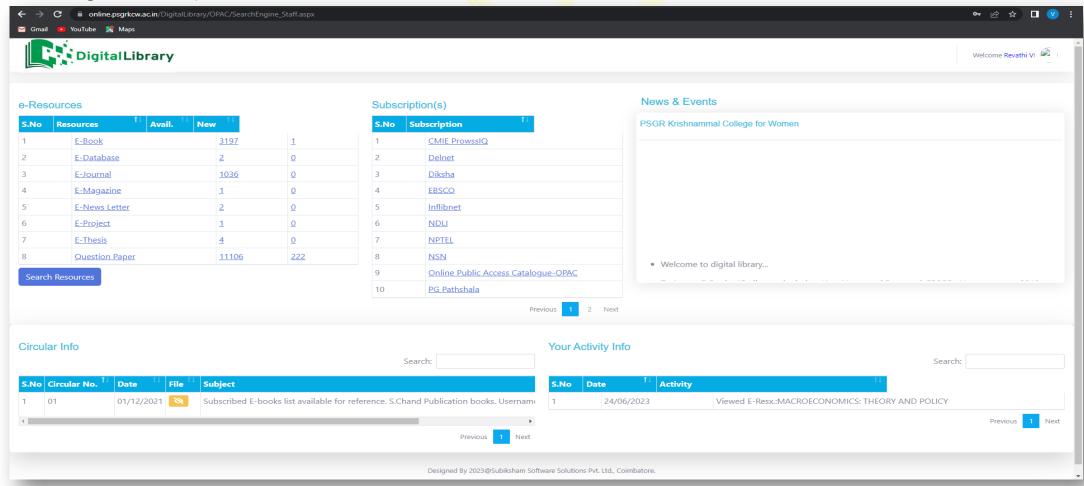

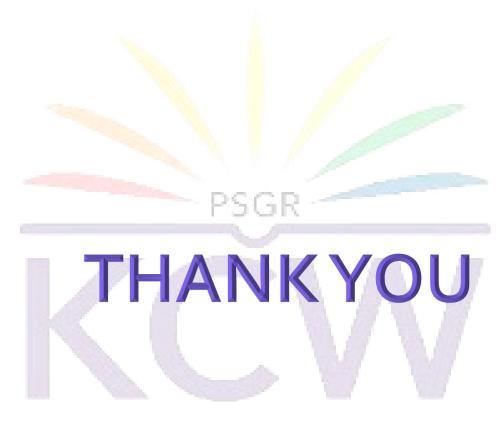

### **Contact**

CELEBRATING WOMEN

For any assistance on using the KCW Digital Library portal, users are requested to contact the respective (GR Govindarajulu Memorial General Library or Chandrakanthi Memorial Professional Library) of KCW.